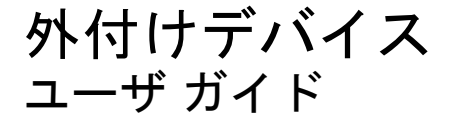

© Copyright 2007 Hewlett-Packard Development Company, L.P.

本書の内容は、将来予告なしに変更される ことがあります。HP 製品およびサービスに 関する保証は、当該製品およびサービスに 付属の保証規定に明示的に記載されている ものに限られます。本書のいかなる内容 も、当該保証に新たに保証を追加するもの ではありません。本書に記載されている製 品情報は、日本国内で販売されていないも のも含まれている場合があります。本書の 内容につきましては万全を期しております が、本書の技術的あるいは校正上の誤り、 省略に対して責任を負いかねますのでご了 承ください。

初版:2007 年 7 月

製品番号:446622-291

### このガイドについて

このユーザ ガイドでは、ほとんどのモデルに共通の機能について説明します。一部の機能は、お使い のコンピュータで対応していない場合もあります。

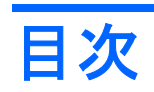

### USB デバイスの使用

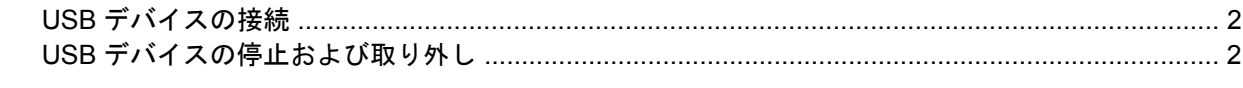

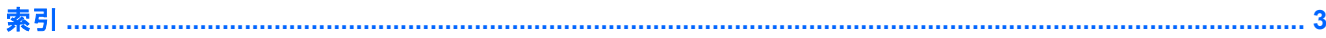

# <span id="page-6-0"></span>**USB** デバイスの使用

USB ポートは、USB キーボード、マウス、ドライブ、プリンタ、スキャナ、ハブなどの別売の外付 けデバイスを、コンピュータまたは別売の拡張製品に接続します。

USB デバイスには、追加サポート ソフトウェアを必要とするものがありますが、通常はデバイスに 付属しています。デバイス固有のソフトウェアについて詳しくは、デバイスに付属の操作説明書を参 照してください。

コンピュータには 3 つの USB ポートがあり、USB 1.0、USB 1.1、および USB 2.0 のデバイスに対応 しています。 USB ポートを追加するには、別売のハブまたは拡張製品を接続します。

## <span id="page-7-0"></span>**USB** デバイスの接続

- △ 注意: USB コネクタの損傷を防ぐため、USB デバイスの接続時に必要以上の力を加えないでくだ さい。
	- ▲ USB デバイスをコンピュータに接続するには、デバイスの USB ケーブルを USB ポートに接続 します。

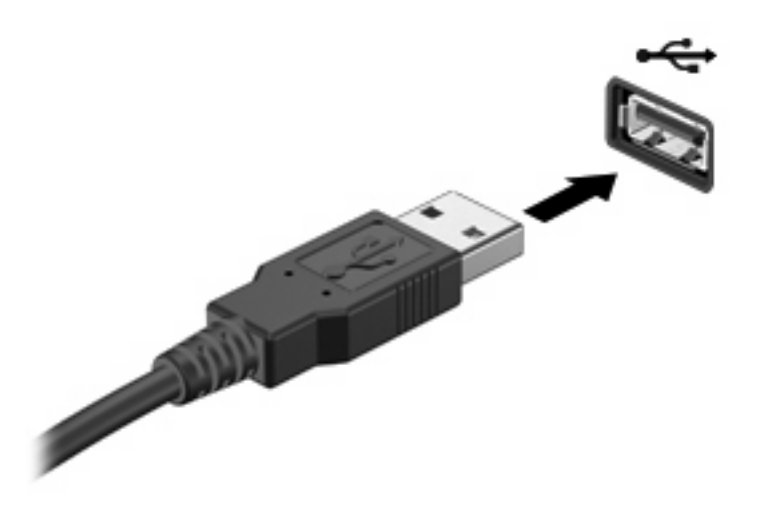

デバイスが検出されると音が鳴ります。

注記: 初めて USB デバイスを接続したときに「デバイス ドライバ ソフトウェアをインストールし ています」というメッセージがタスクバーの右端の通知領域に表示されます。

### **USB** デバイスの停止および取り外し

△ 注意: 情報の消失やシステムの応答停止を防ぐため、USB デバイスを取り外すときは、まずデバイ スを停止してください。

注意: USB コネクタの損傷を防ぐため、USB デバイスの取り外し時にケーブルを引っ張らないで ください。

USB デバイスの停止および取り外しを行うには、以下の手順で操作します。

- **1.** タスクバーの右端にある通知領域の**[**ハードウェアの安全な取り外し**]**アイコンをダブルクリック します。
- 注記: [ハードウェアの安全な取り外し]アイコンを表示するには、通知領域の**[**隠れているイン ジケータを表示します**]**アイコン(**<**または**<<**)をクリックします。
- **2.** 一覧からデバイス名をクリックします。
- 注記: 一覧に表示されない USB デバイスを取り外す場合、デバイスを停止する必要はありま せん。
- **3. [**停止**]**をクリックし、次に**[OK]**をクリックします。
- **4.** デバイスを取り外します。

<span id="page-8-0"></span>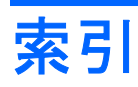

### **U**

USB ケーブル、接続 [2](#page-7-0) USB デバイス 接続 [2](#page-7-0) 説明 [1](#page-6-0) 停止 [2](#page-7-0) 取り外し [2](#page-7-0) USB ハブ [1](#page-6-0) USB ポート、確認 [1](#page-6-0)

### け

ケーブル USB [2](#page-7-0)

#### は

ハブ [1](#page-6-0)

#### ほ

ポート USB [1](#page-6-0)

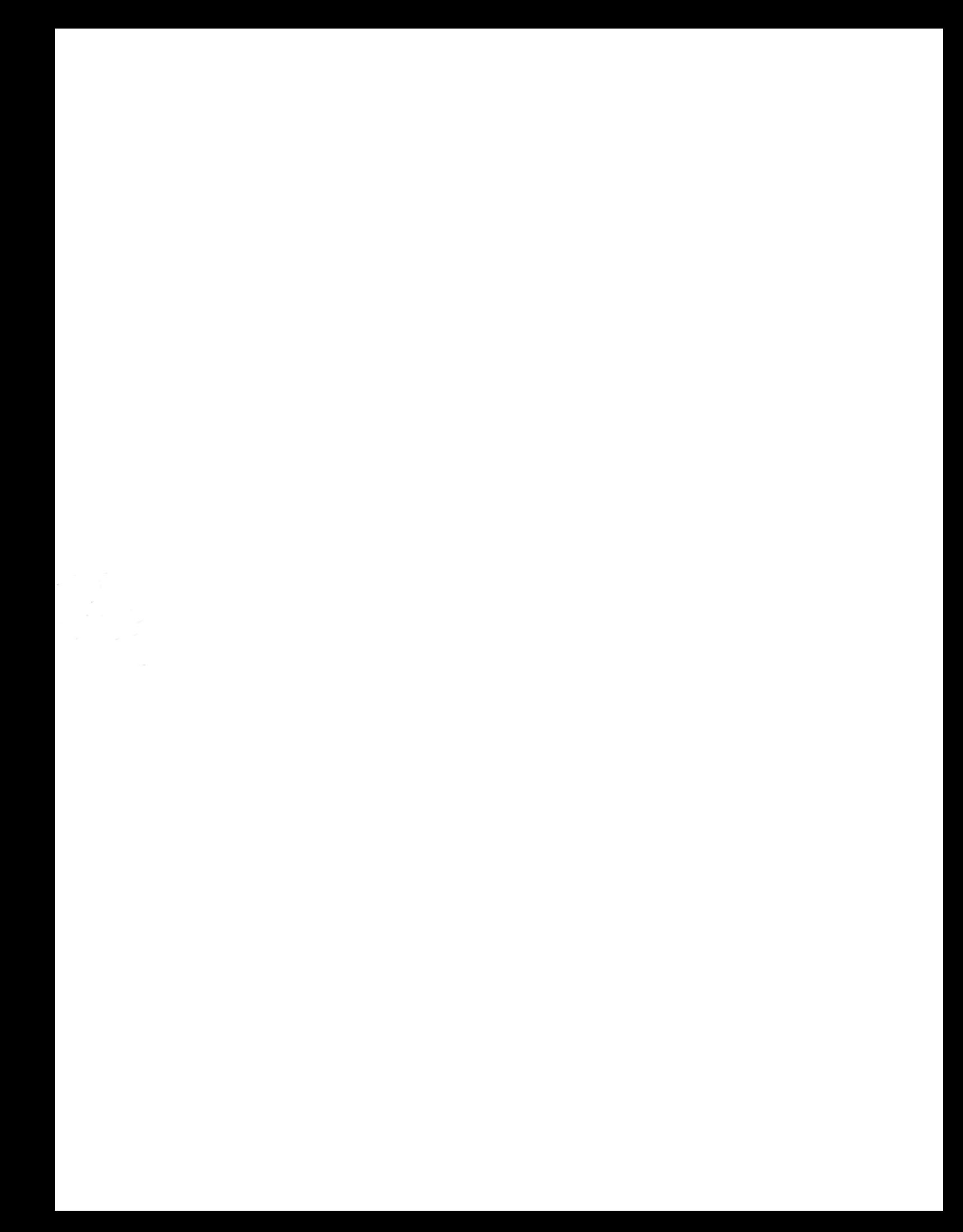